## [UCC-Client](https://wiki.ucware.com/gui/ucc-client?do=showtag&tag=gui%3AUCC-Client), [Rufumleitung](https://wiki.ucware.com/func/rufumleitung?do=showtag&tag=func%3ARufumleitung), [Zeitsteuerung](https://wiki.ucware.com/func/zeitsteuerung?do=showtag&tag=func%3AZeitsteuerung)

## **Zeitgesteuerte Rufumleitungen anpassen**

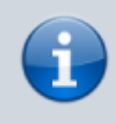

## **Querverweis:**

Zum Verständnis dieses Themas sind die Artikel zur Einrichtung von [Rufumleitungsprofilen](https://wiki.ucware.com/benutzerhandbuch/rulp/sitemap) hilfreich.

Der UCware Server kann eingehende Anrufe bei Bedarf automatisch zu einem festgelegten Ziel umleiten. Die dafür erforderlichen Regeln werden in sogenannten **Rufumleitungsprofilen** zusammengefasst.

Mit dem UCC-Client können Sie einfache Rufumleitungsprofile für [eigene Rufnummern](https://wiki.ucware.com/benutzerhandbuch/rulp/durchwahl) und ausgewählte [Warteschlangen](https://wiki.ucware.com/benutzerhandbuch/rulp/ws) einrichten und diese [manuell](https://wiki.ucware.com/benutzerhandbuch/rufnummernkonfiguration/rufumleitungsprofil) oder [zeitgesteuert](https://wiki.ucware.com/benutzerhandbuch/geplante_rul/sitemap) aktivieren.

Im UCC-Client können Sie Ihre **Geplanten Rufumleitungen** auf der gleichnamigen Detailseite anzeigen und bei Bedarf anpassen.

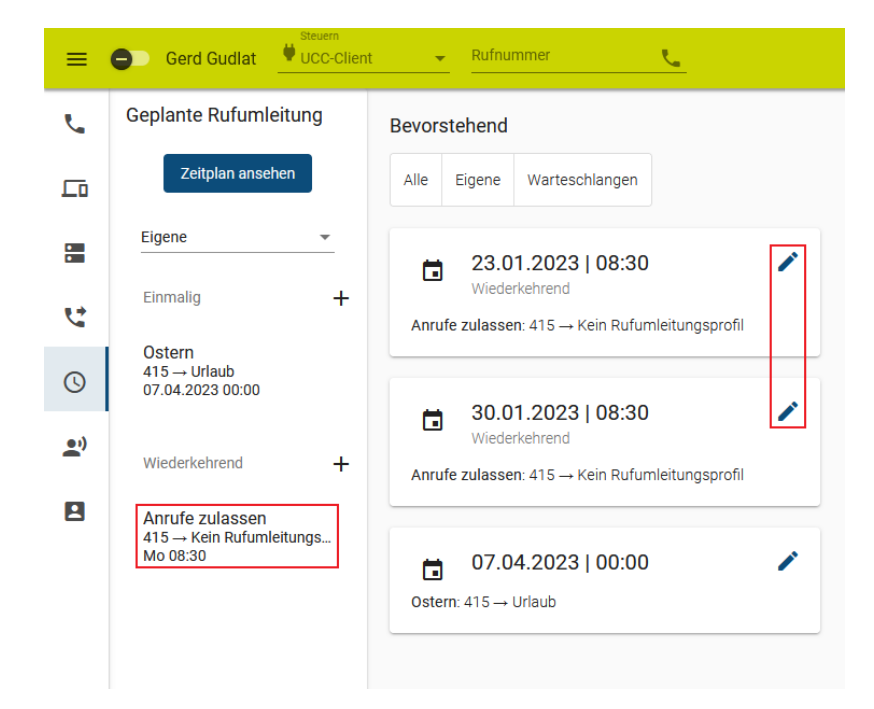

Gehen Sie dazu wie folgt vor:

1. Rufen Sie im UCC-Client die **Geplante Rufumleitung** auf.

Standardmäßig werden hier die bevorstehenden Ausführungen Ihrer **aktiven** Umleitungsjobs angezeigt.

Andernfalls können Sie diese mit **Europian anschlehren.** aufrufen.

Zeitplan ansehen

2. Klicken Sie in der linken Spalte auf den gewünschten Umleitungsjob.

Alternativ klicken Sie im Zeitplan auf im Eintrag einer zugehörigen Ausführung.

Last update: 10.01.2024 benutzerhandbuch:geplante\_rul:anpassen https://wiki.ucware.com/benutzerhandbuch/geplante\_rul/anpassen?rev=1704889724 12:28

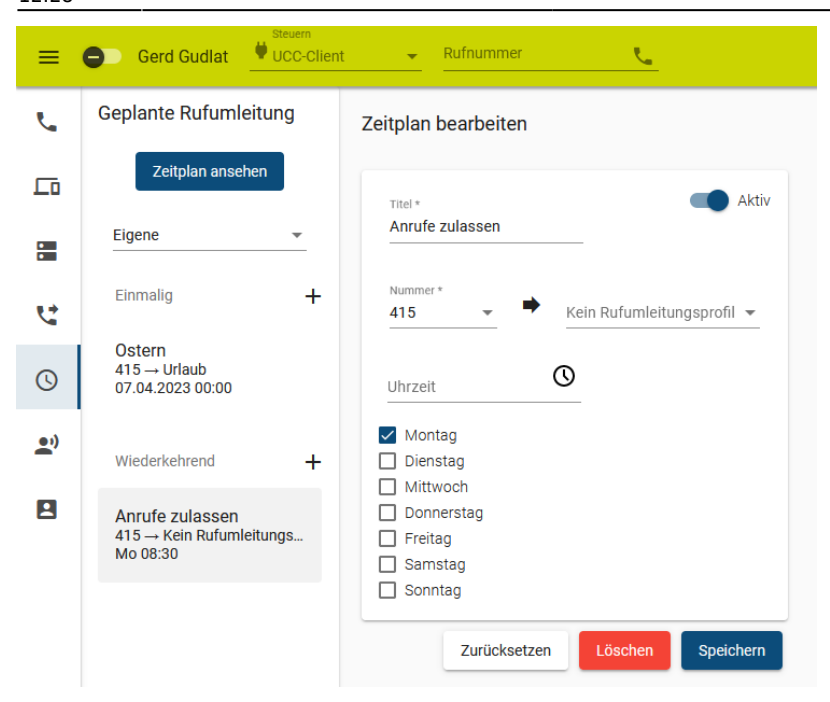

Dies ruft die Bearbeitungsansicht des Umleitungsjobs auf.

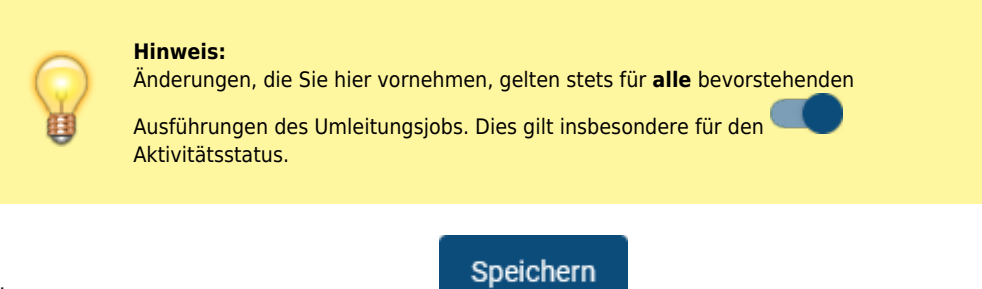

Übernehmen Sie geänderte Einstellungen mit .

From: <https://wiki.ucware.com/> - **UCware-Dokumentation**

Permanent link: **[https://wiki.ucware.com/benutzerhandbuch/geplante\\_rul/anpassen?rev=1704889724](https://wiki.ucware.com/benutzerhandbuch/geplante_rul/anpassen?rev=1704889724)**

Last update: **10.01.2024 12:28**

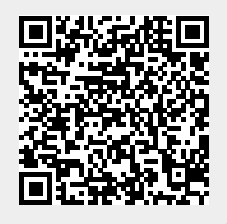